#### **Групповая обработка адресов**

Находится в меню «обработки - групповые обработки объектов - групповая обработка адресов контрагентов».

В дополнение к обычным возможностям групповой обработки табличной части (замена реквизитов, удаление записей) имеет вкладки «обработка телефонов» и «актуализация маршрутов, заказа».

## **Обработка телефонов**

На этой странице можно указать начало городских номеров, эта строка будет присоединена к коротким номерам.

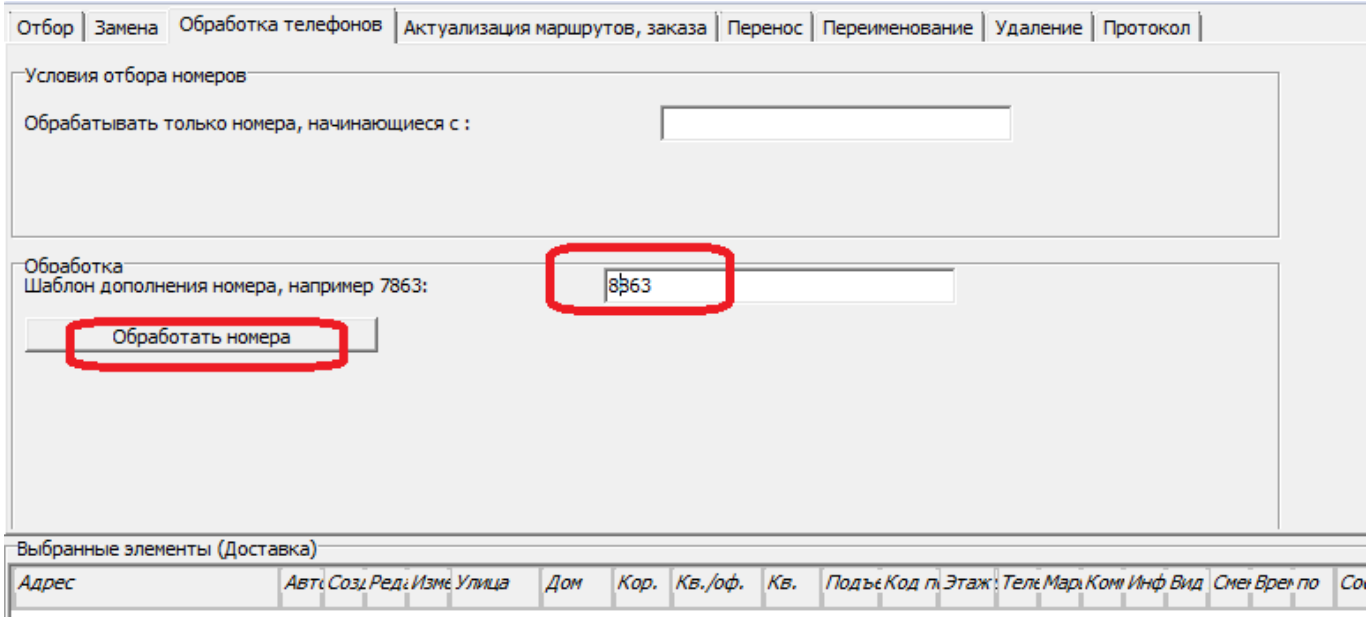

Префикс 7 или 8 надо выбирать исходя из того, какие настройки сделаны в АТС или у оператора связи.

При префиксе 7 ПЛЮС ВПЕРЕДИ НЕ НУЖЕН.

При нажатии на кнопку «обработать номера» будет выдан диалог

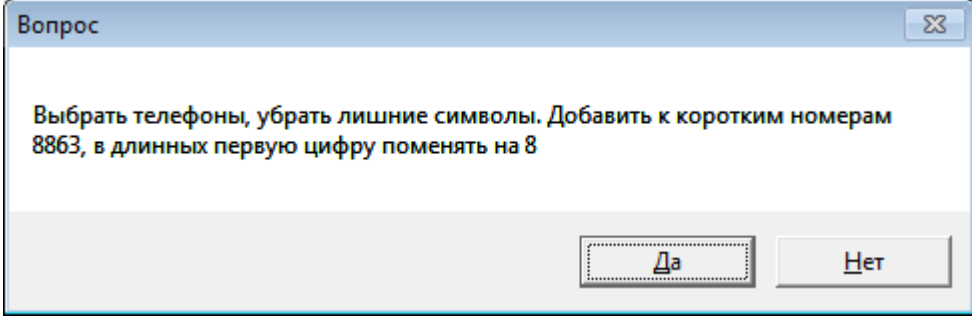

При ответе «да» начнется обработка номеров.

Например, если телефон имел вид 279-43-99, то при шаблоне дополнения 8863 он будет преобразован в 88632794399.

Номера, разделенные запятыми, будут перенесены в дополнительные телефоны и также преобразованы.

Будут преобразованы все телефоны в базе (если не заполнять список адресов на вкладке «отбор»).

В ходе обработки программа может столкнуться с номером, который не удалось привести к нужному виду, в этом случае будет задан вопрос:

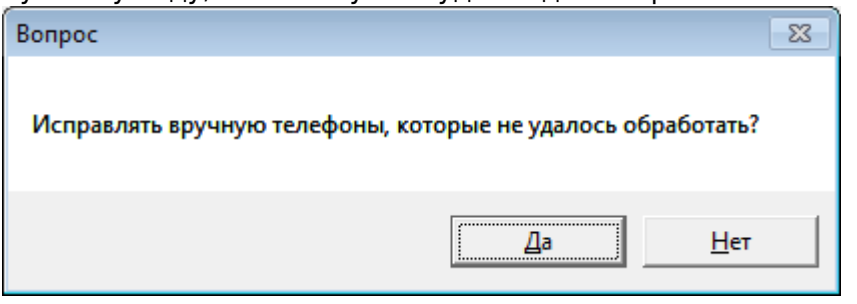

При ответе «да» каждый проблемный номер будет показан для исправления оператором (исправление может потребовать значительного времени, если телефонов неправильного формата много).

При ответе «нет» все проблемные номера будут пропущены, впоследствии их можно будет исправить в карточках адресов вручную.

До обработки рекомендуется сделать архив базы.

## **Актуализация маршрутов**

Кнопка "обновить все маршруты адресов по справочнику маршрутов" устанавливает маршрут исходя из координат или вхождения в улицы маршрута. Действие выполняется во всех адресах, в том числе тех, где маршрут уже указан. При отсутствии координат адресов они будут получены, что может значительно замедлять обработку.

"Проставить отсутствующие в адресах маршруты" – аналогична первой, но не меняет маршрут адреса, если он уже задан. До применения этих функций рекомендуется [заполнить справочник](https://vodasoft.ru/wiki/doku.php?id=%D0%BC%D0%B0%D1%80%D1%88%D1%80%D1%83%D1%82%D1%8B) [маршрутов и отразить их границы на карте](https://vodasoft.ru/wiki/doku.php?id=%D0%BC%D0%B0%D1%80%D1%88%D1%80%D1%83%D1%82%D1%8B)

"Заполнить во всех адресах обычный заказ по последним накладным" – по нажатию кнопки таблица "обычный заказ" будет заполнена из последней накладной клиента. "Заполнить для всех контрагентов печатные формы по формам расчетов" – перед запуском этой функции проверьте и приведите в соответствие наборы печатных форм в справочнике форм расчетов. После обработки у каждого клиента будет сброшен его набор печатных форм и проставлены те же формы, что и у его формы расчетов. Такая функция может быть полезна, например, при переходе от торговли с НДС на упрощенную систему, когда всем клиентам надо убрать флажок "счет-фактура". «Пересоздать наименования адресов» - формирует текстовое представление адреса из улицы, номера дома и квартиры.

«Переопределить координаты всех адресов» - получает заново координаты всех адресов, даже тех, где они уже определены и заново определяет маршрут для каждого адреса. Редко используемая функция, очень долгая обработка (при значительном числе адресов) «Добавить день доставки» - добавляет выбранным адресам день в график контактов. «Разобрать ФИО» - во всех адресах пытается разделить название клиента на фамилию, имя и отчество для использования голосовым роботом.

Все обработки актуализации могут серьезно менять данные, поэтому повторим рекомендацию архивировать базу.

# **Выборочная замена данных в адресах**

Предположим, что нам надо добавить день доставки всем адресам определенного маршрута. Для этого установим отбор в левой верхней части окна и нажмем «заполнить таблицу»:

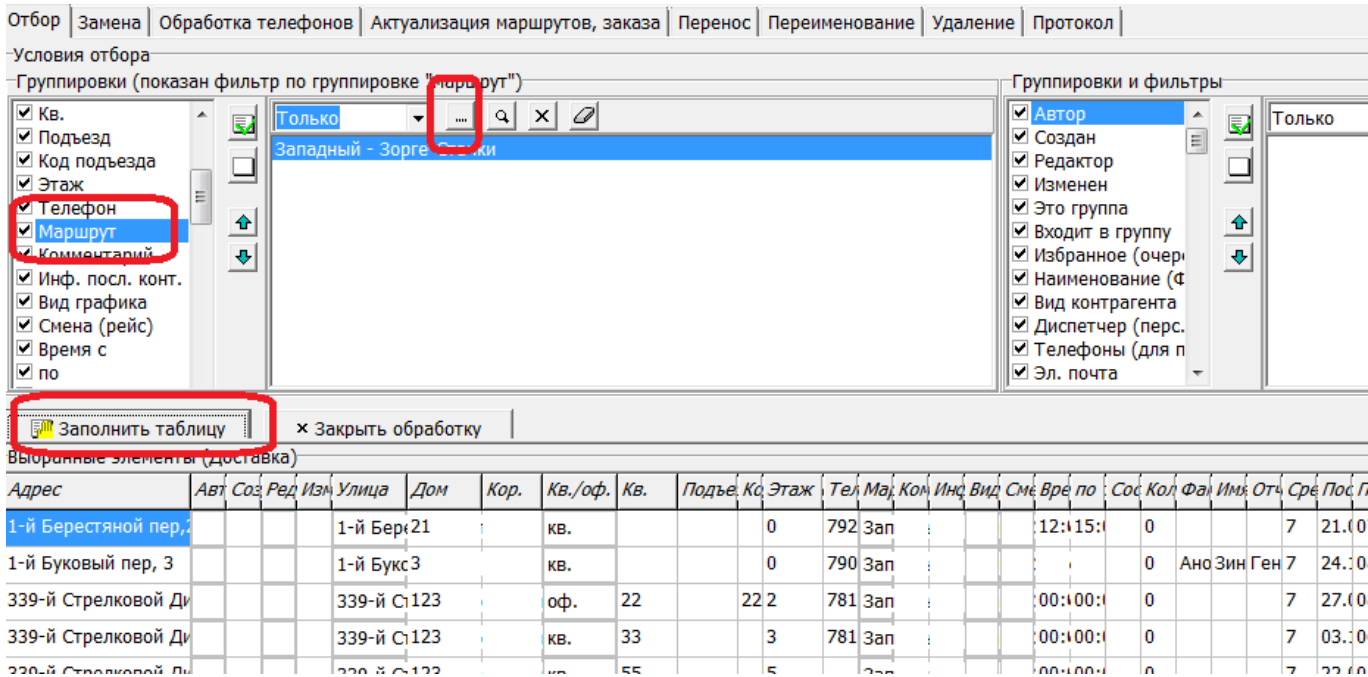

#### Получив список адресов, перейдем на вкладку актуализации маршрутов

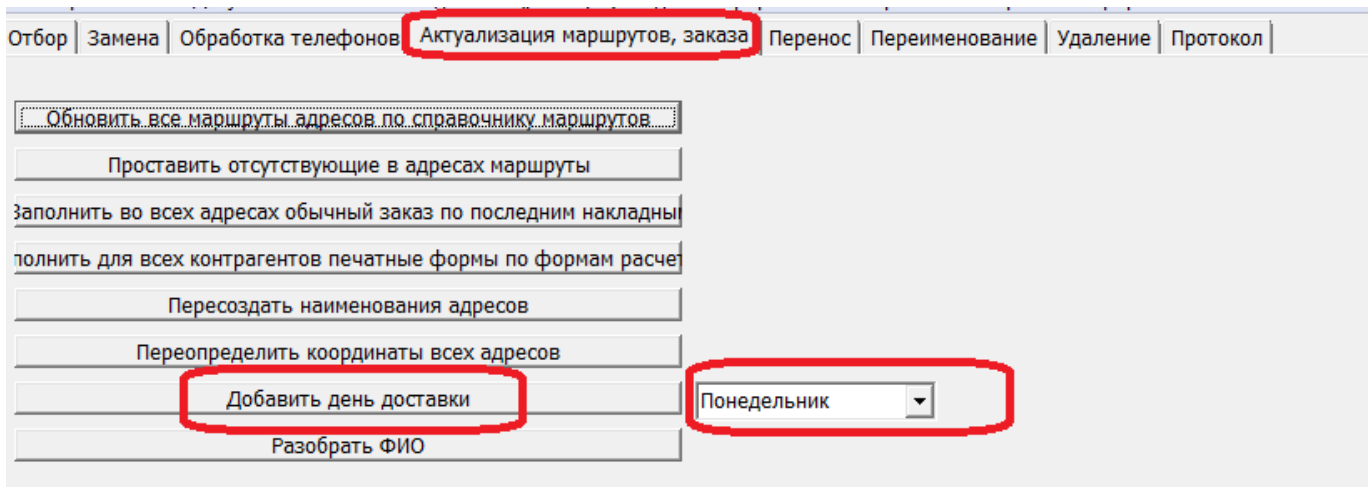

выбираем нужный день недели и нажимаем «добавить день доставки». Всем адресам маршрута в график контактов будет добавлен выбранный день.

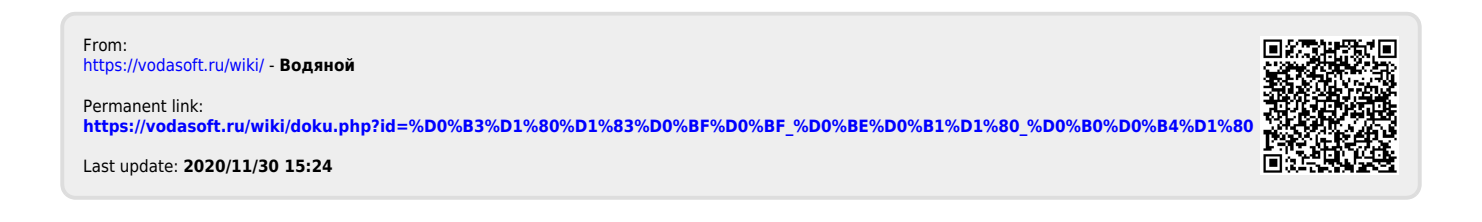